#### 5. INSPIRE ESPUS Workshop "DPZ & Copernicus @ STU GIS DAY 2022"

Príklad použitia v praxi 2

### **5. INSPIRE ESPUS** workshop

"DPZ & Copernicus @ STU GIS DAY 2022"

> Termín: 15.11.2022 Miesto: Stavebná fakulta STU v Bratislave Radlinského 2766/11 Miestnosť: B319 (BAT) & Google Meet

Operačný program **Efektívna** verejná správa

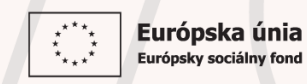

Tento projekt je podporený z Európskeho sociálneho fondu

Operačný program **Efektívna** verejná správa

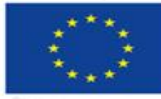

Európska únia Európsky sociálny fond

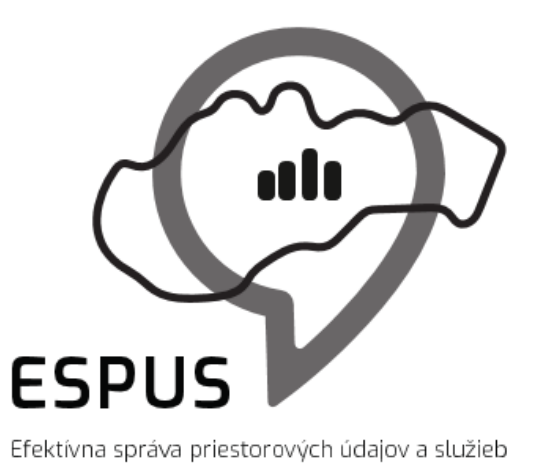

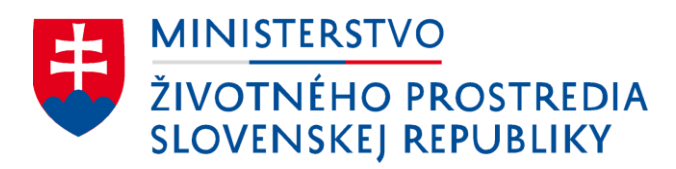

#### 5. INSPIRE ESPUS workshop "DPZ & Copernicus @ STU GIS DAY 2022" Príklad použitia v praxi 2

15.11.2022

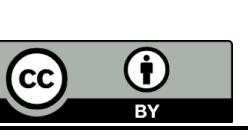

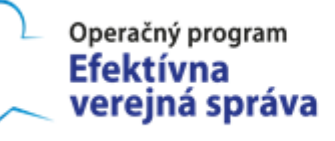

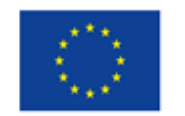

Európska únia Európsky sociálny fond

### Prehľad

Praktické príklady

- 1. Vyhľadávanie snímok v QGIS
- 2. Farebné syntézy a NDVI v QGIS

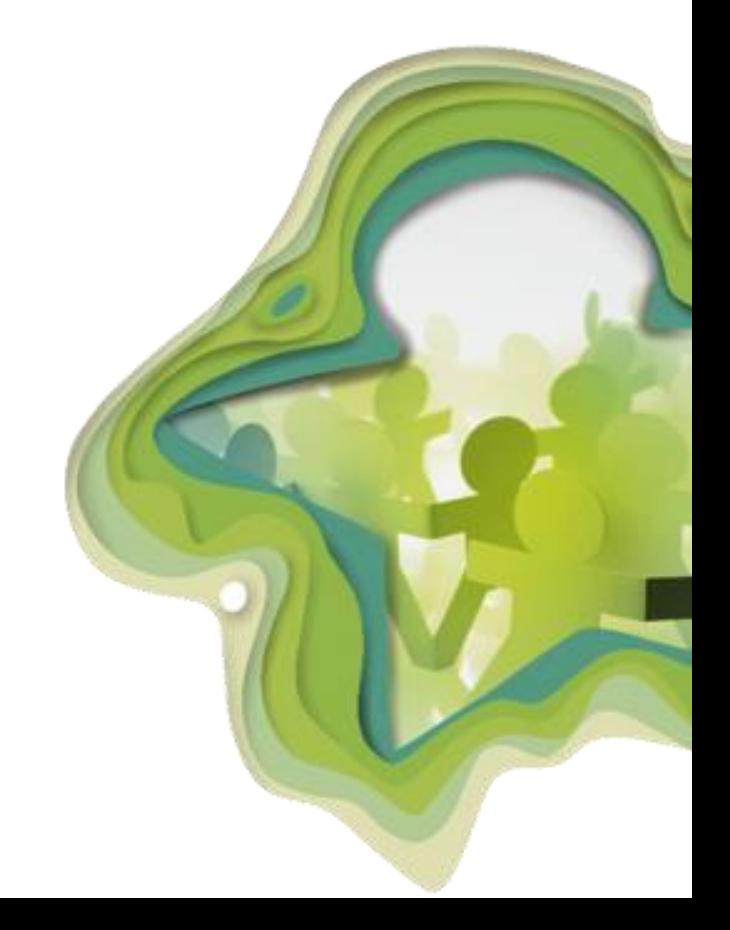

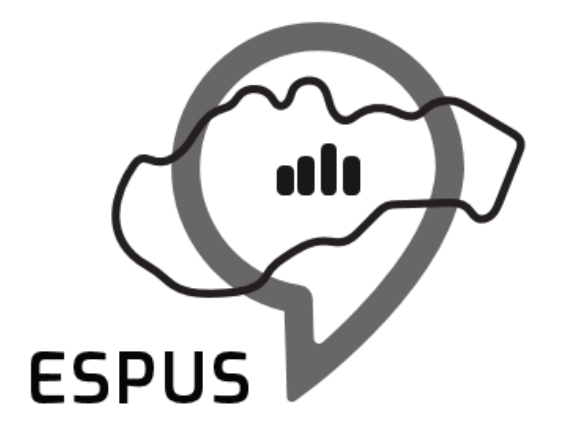

### 1. Vyhľadávanie snímok QGIS

# 1. Vyhľadanie a stiahnutie snímok v QGIS

- Cieľ:
	- **vyhľadať snímky pre vybranú lokalitu za určité časové obdobie (podiel bezoblačnosti 80 %)**
- Prerekvizity:
	- Softvér QGIS
		- Nainštalovaný modul "Semi-automated classification plugin"

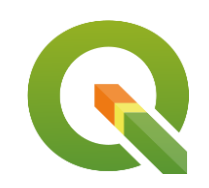

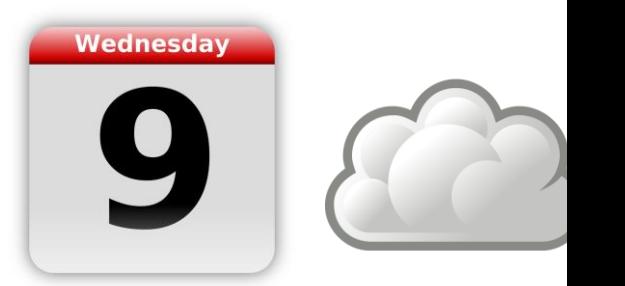

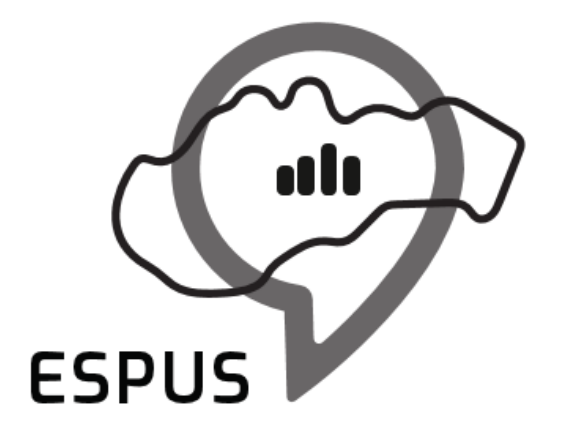

#### 2. Farebné syntézy a NDVI

# 2. Farebné syntézy a NDVI

- Cieľ:
	- **zobraziť Ortofoto v nepravých farbách so**  zameraním na identifikáciu "živého" (vegetácie)
- Prerekvizity:
	- Softvér QGIS
		- Nainštalovaný modul "Semi-automated classification plugin"
	- Dáta:
		- Ortofotmapa s Ir kanálom
			- <https://www.geoportal.sk/sk/zbgis/ortofotomozaika/>

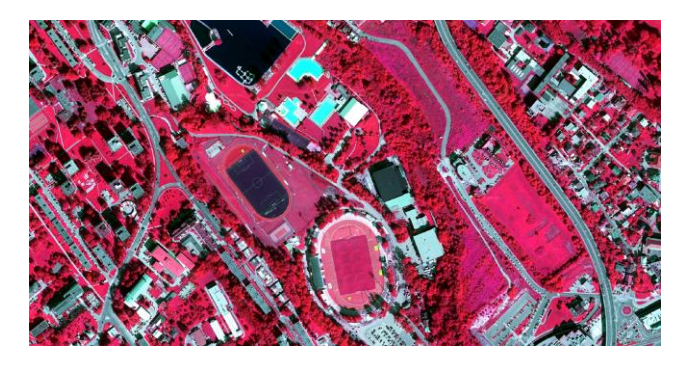

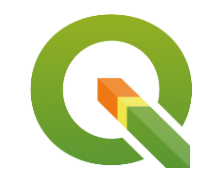

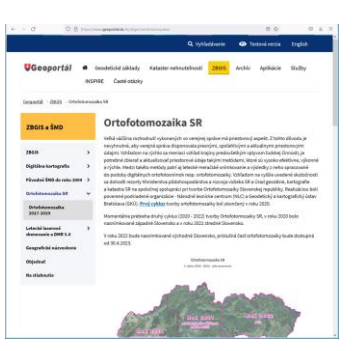

## NDVI

$$
NDVI = \frac{(NIR - Red)}{(NIR + Red)}
$$

- vzorček:
	- **zobraziť Ortofoto v nepravých farbách so zameraním na identifikáciu "živého" (vegetácie)**
- Vysvetlenie: fotosyntéza (NIR odráža, Red pohlcuje)
- Postup:
	- Raster kalkulačka
	- Kanály:
		- NIR kanál č.4
		- Red kanál č.1

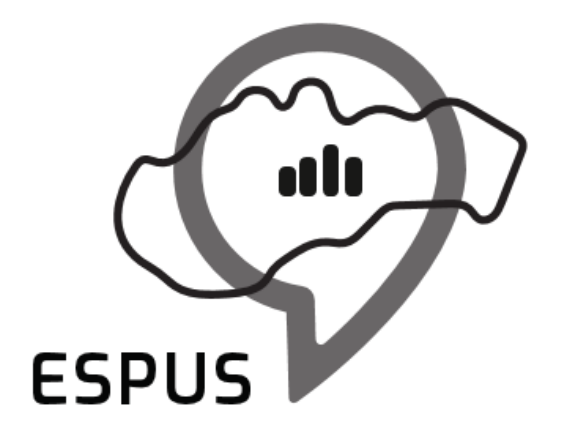

### Ďakujem za pozornosť!

Ľuboš Balážovič lubos.balazovic@sazp.sk

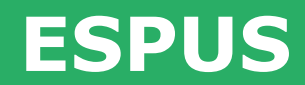

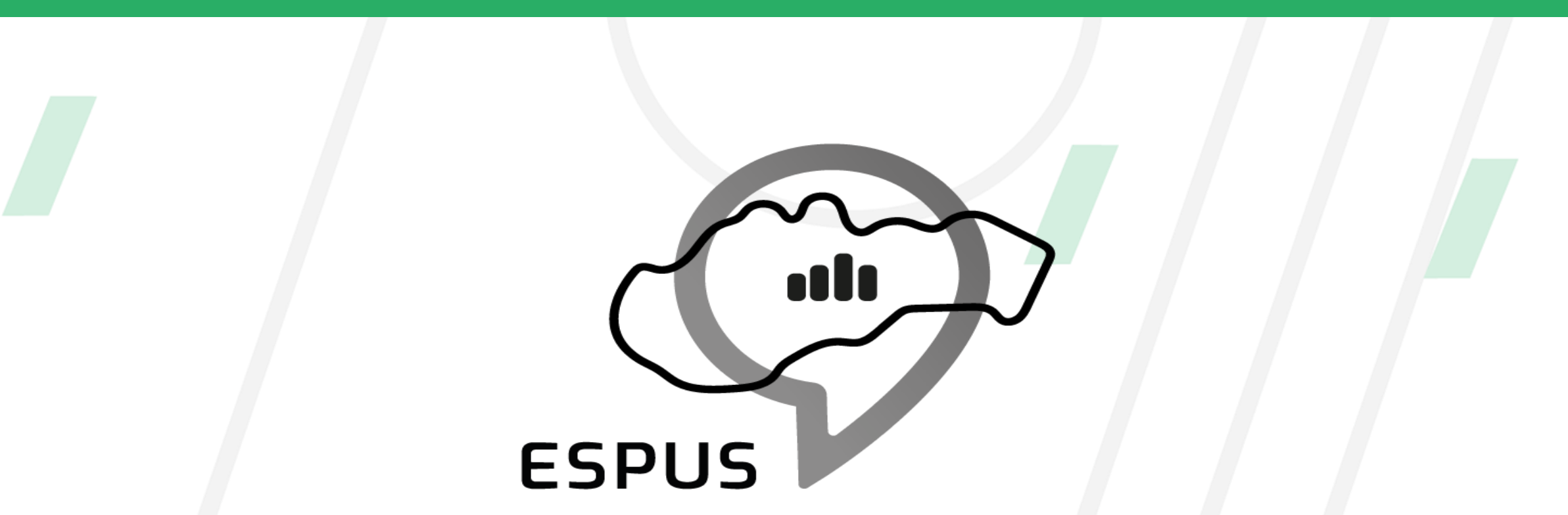

#### https://inspire.gov.sk/projekty/espus

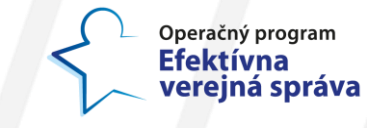

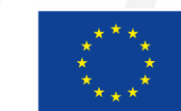

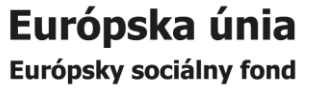